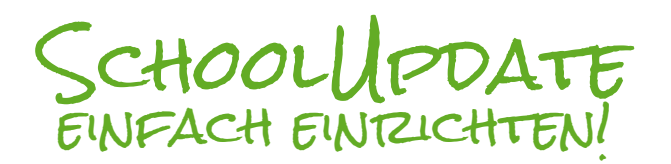

**O** schoolupdate

choolUpdate für Schule anfordern

.<br>Anmeldecode einlösen

Sie haben bereits ein Konto?

Log In

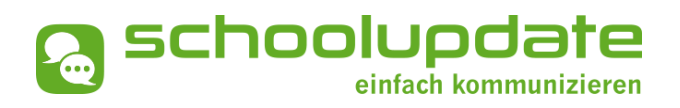

SCHRITT 1: Öffnen Sie die App und wählen Sie **Anmeldecode einlösen**.

SCHRITT 2: Geben Sie den **Einmal-Code** ein, den Sie von der Schule erhalten haben.

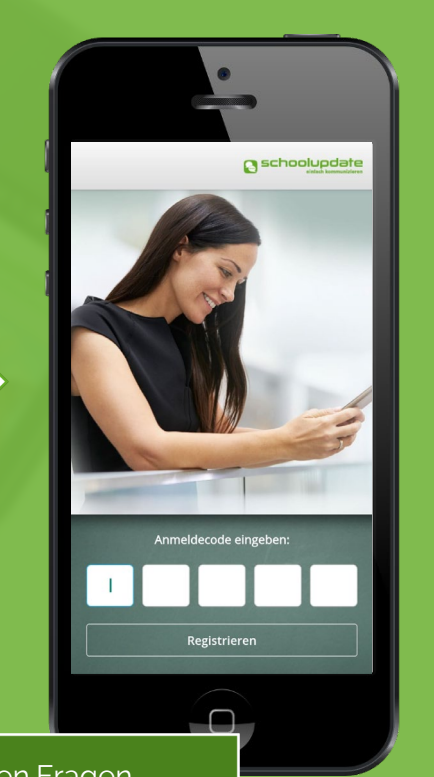

Bei technischen Fragen erreichen Sie uns unter: office@schoolupdate.com SCHRITT 3: Daten eingeben.

Sie haben **bereits einen Account**  bei SchoolUpdate? Wählen Sie **Kind zuordnen**.

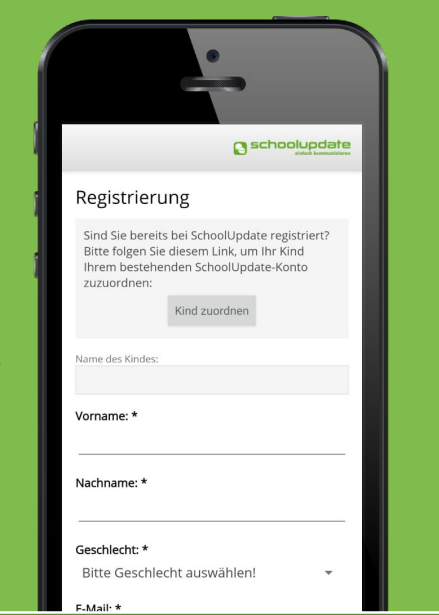

## Sie erhalten eine **E-Mail und/oder SMS** mit Ihrem **Benutzernamen**.

Loggen Sie sich mit gewähltem **Passwort und Benutzernamen** bei SchoolUpdate ein.